# УДК 378.091.64:004.9 DOI: https://doi.org/10.32820/2074-8922-2020-66-64-73

# СТВОРЕННЯ ЕЛЕКТРОННИХ ОСВІТНІХ РЕСУРСІВ ДЛЯ СТУДЕНТІВ ТЕХНІЧНИХ ЗВО ЗАСОБАМИ SHAREPOINT DESIGNEER

© Мамута М. С.

Національний технічний університет України «Київський політехнічний інститут імені Ігоря Сікорського»

#### Інформація про автора

Мамута Марина Сергіївна: ORCID ID 0000-0002-7674-4984, MamutaMaryna@gmail.com, кандидат технічних наук, старший викладач кафедри оптичних та оптико-електронних приладів, Національний технічний університет України «Київський політехнічний інститут імені Ігоря Сікорського», вул. Борщагівська 122, 03056, Київ, Україна

У статті розглянуто проблему доцільності створення електронних освітніх ресурсів для студентів вищих навчальних закладів. Автор у своїй статті доводить, що якісна підготовка студентів неможлива без використання електронних освітніх ресурсів. У процесі навчання викладач повинен не тільки давати знання, але й учити майбутніх фахівців вчитися, самостійно знаходити джерела поповнення знань. У зв'язку з цим виникає необхідність у новій моделі навчання, побудованій на основі сучасних інформаційних технологій, які не тільки полегшують доступ до інформації, але й дозволяють по-новому побудувати систему освіти.

Автор доводить, що електронні навчальні засоби мають певні дидактичні переваги в порівнянні із засобами навчання на паперових носіях. Електронний освітній ресурс, що має гіпертекстову структуру, зручніше використовувати в навчальному процесі, оскільки застосування гіпертексту дозволяє подолати обмеження, властиві текстовим навчальним матеріалам. Пошук і засвоєння інформації істотно полегшується, в результаті чого спрощується ефективне розуміння змісту конкретного матеріалу.

У зв`язку з цим досліджено можливість забезпечення студентів вищих навчальних закладів електронними освітніми ресурсами, створеними в середовищі Microsoft Office SharePoint Designer. Для цього взято навчальний посібник «Метрологічні вимірювання», створений у середовищі Microsoft Office Word. Автор детально описує, як слід виконати підготовчу роботу в середовищі Word. А опис створення електронного освітнього ресурсу в середовищі Microsoft Office SharePoint Designer супроводжується необхідними зображеннями та поясненнями.

Автор у своїй статті описує лише один із варіантів забезпечення вищих навчальних закладів електронними освітніми ресурсами та планує й надалі досліджувати засоби створення електронних освітніх ресурсів.

Ключові слова: електронні освітні ресурси, підготовка студентів, Microsoft Office SharePoint Designer.

Мамута М.С. «Создание электронных образовательных ресурсов для студентов технических ВУЗов способами SharePoint Designeer»

В статье рассмотрена проблема целесообразности создания электронных образовательных ресурсов для студентов высших учебных заведений. Автор в своей статье доказывает, что качественная подготовка студентов невозможная без использования электронных образовательных ресурсов. В процессе обучения преподаватель должен не только давать знания, но и учить будущих специалистов учиться, самостоятельно находить источники пополнения знаний.

В связи с этим возникает необходимость в новой модели обучения, построенной на основе современных информационных технологий, которые не только облегчают доступ к информации, но и позволяют по-новому построить систему образования.

Автор доказывает, что электронные учебные средства имеют определенные дидактические преимущества в сравнении со средствами обучения на бумажных носителях. Электронный образовательный ресурс, который имеет гипертекстовую структуру, удобнее использовать в учебном процессе, поскольку применение гипертекста позволяет преодолеть ограничения, свойственные текстовым учебным материалам. Поиск и усвоение информации существенно облегчается, в результате чего упрощается эффективное понимание содержания конкретного материала.

В связи с этим исследована возможность обеспечения студентов высших учебных заведений электронными образовательными ресурсами, созданными в среде Microsoft Office SharePoint Designer. Для этого взято учебное пособие «Метрологические измерения», созданной в среде Microsoft Office Word. Автор детально описывает, как следует выполнить подготовительную работу в среде Word. А описание создания электронного образовательного ресурса в среде Microsoft Office SharePoint Designer сопровождается необходимыми изображениями и объяснениями.

Автор в данной статье описывает лишь один из вариантов обеспечения высших учебных заведений электронными образовательными ресурсами, планирует и в дальнейшем исследовать средства создания электронных образовательных ресурсов.

Ключевые слова: электронные образовательные ресурсы, подготовка студентов, Microsoft Office SharePoint Designer.

M. Mamuta "Creating electronic educational resources for students of technical higher education institutions using SharePoint Designer

The article addresses the problem and advisability of creating electronic educational resources for students in higher education. The author proves in his article that the quality training of students is not possible without the use of electronic educational resources.

In the course of training, the teacher must not only give knowledge, but also teach future specialists to learn, and find sources of additional knowledge independently. This calls for a new model of education based on modern information technologies, which not only facilitates access to information but also reinforces the educational system.

The author argues that electronic learning has some didactic advantages over paper-based learning. The electronic educational resource has a hypertext structure and is more convenient to use in the educational process, since the use of hypertext makes it possible to overcome the limitations inherent in text teaching materials. Information retrieval and assimilation are greatly facilitated, resulting in an efficient understanding of the content of particular materials.

In this connection, the possibility of providing university students with electronic educational resources created in the Microsoft Office SharePoint Designer environment was explored. For this purpose, the training manual «Metrological Measurements» created in the Microsoft Office Word environment was used. The author describes in detail how to do the preparatory work in the Word environment. A description of the creation of an e-learning resource in the Microsoft Office SharePoint Designer environment is accompanied by the necessary images and explanations.

In the article, the author describes only one of the options for providing institutions of higher education with electronic educational resources and plans to further explore the means of creating electronic educational resources.

Keywords: electronic educational resources, student training, Microsoft Office SharePoint Designer.

#### Постановка проблеми.

Цифрові технології стали невід'ємною частиною нашого сучасного життя, оскільки інформатизація ввійшла в усі сфери діяльності людини. Освіта не стала винятком. Сучасне суспільство стоїть на порозі створення нової цифрової педагогіки, педагогіки майбутнього [1].

Упровадження сучасних інформаційних технологій у навчальний процес і використання ЕОР дозволяють активізувати процес навчання, підвищити темп проведення заняття, збільшити об'єм самостійної та індивідуальної роботи студентів, урізноманітнити їх форми роботи, активізувати увагу, підвищити творчий потенціал. Для того, щоб процес навчання був повноцінним, необхідно, щоб кожний викладач міг підготувати й провести заняття з використанням сучасних ЕОР, оскільки їх

використання здатне зробити заняття зі студентами більш яскравим, захоплюючим, насиченим та більш ефективним [2].

Аналіз останніх досліджень та публікацій.

Використання інформаційнокомунікаційних технологій у навчальному процесі, розвиток науково-методичної бази, створення навчального комп'ютерноорієнтованого середовища розглядали у своїх дослідженнях В. Биков, М. Жалдак, С. Литвинова, О. Спірін, Ю. Триус [3; 4; 5; 6; 7] та ін.

А. А. Кузнєцов вважає, що в інформаційному суспільстві мета навчання формулюється не лише у вигляді сукупності знань, умінь і навичок, але й у вигляді різного роду компетенцій, школяр і студент - уже не об'єкти, а повноправні суб'єкти процесу

навчання, здатні визначити свою освітню траєкторію і мають завдяки використанню електронних освітніх ресурсів таку нагоду [8].

Електронні освітні ресурси — це навчальні, наукові, інформаційні, довідкові матеріали та засоби, розроблені в електронній формі й представлені на носіях будь-якого типу або розміщені в комп'ютерних мережах, які відтворюються за допомогою електронних цифрових технічних засобів і необхідні для ефективної організації навчально-виховного процесу, у частині, що стосується його наповнення якісними навчально-методичними матеріалами [9].

У процесі проектування електронних освітніх ресурсів необхідно враховувати той факт, що вони повинні бути адаптованими й давати можливість «підлаштовуватися» під особливості цільової аудиторії: враховувати вік, мету і мотиви навчання, рівень знань студентів. Тому в процесі розробки навчального курсу з певної навчальної дисципліни, викладач повинен правильно розбити його на дидактичні «одиниці», «збудувати» їх в єдину систему, дотримуючись наступності матеріалу на різних курсах [10].

Учені В. Ю. Биков та В. М. Лапінський вважають, що електронні освітні ресурси виконують кілька важливих дидактичних функцій, поєднуючи в собі:

1. Засіб зберігання і відтворення змісту навчання.

2. Засоби унаочнення навчального матеріалу.

3. Модель (моделі) об'єктів вивчення.

4. Середовище і засоби перетворювальної діяльності учнів та студентів над моделями об'єктів вивчення.

5. Засоби організації управління навчальним процесом [11].

О. А. Тарабрін [12] вважає, що в окремих випадках причиною низької ефективності застосування електронних освітніх ресурсів у навчальному процесі вищих навчальних закладів є їх проектування програмістами, що не мають педагогічної підготовки і підготовки в галузі методики викладання конкретних навчальних дисциплін. У такому випадку роль викладачів вищих навчальних закладів, які не мають спеціальної освіти в галузі проектуванні електронних освітніх ресурсів, зводиться до наданням ними навчально-методичного контента.

Погоджуємося з Манторовою І. В. [13], яка стверджує, що в наш час заочного і дистанційного навчання виникає потреба в

електронних засобах навчання. Вищий навчальний заклад є освітньою установою з різними, зокрема і такими формами навчання. Для допомоги студентам кваліфіковані викладачі повинні розробляти електронні засоби навчання, які допоможуть студентам досягти успіхів у опануванні дисциплін і професій без постійного контролю й допомоги викладачів.

Не дивлячись на бажання і готовність викладачів модернізувати навчальний процес вищих навчальних закладів, у процесі створення та застосування електронних навчально-методичних комплексів виникають труднощі з тієї причини, що це складна робота. Простих алгоритмів створення електронного курсу з навчального предмета, шаблонів для підготовки електронних освітніх ресурсів не існує. Електронні посібники для студентів вищих навчальних закладів створюються, як правило, в середовищі HTML з використанням гіпертекстових і мультимедійних технологій та із застосуванням таких програмних засобів, як SharePoint Designer, Adobe Dreamweaver, Microsoft Expression Web та ін.

### Мета дослідження.

Дослідити один із способів забезпечення студентів вищих навчальних закладів електронними освітніми ресурсами, виконаними в SharePoint Designer 2010.

# Виклад основного матеріалу.

Практично з усіх напрямків навчальних дисциплін створюються електронні освітні ресурси (ЕОР). Проте створення і організація занять із використанням електронних навчальних засобів є непростою технологічною і методичною задачею.

Але розроблення комп'ютерних навчально-методичних матеріалів розширяється через їх потребу і соціальну значущість. Наприклад, комп'ютерні засоби навчання корисні при самостійній та індивідуальній роботі студентів, вони дуже важливі для особисто-орієнтованої системи навчання. Багато статистичних досліджень показують, що використання і застосування ЕОР у процесі вивчення навчальних дисциплін дозволяє підвищити не тільки інтерес до майбутньої спеціальності, але й успішність з навчальної дисципліни.

Зважаючи на те, що питання створення ЕОР є досить актуальним, розглянемо алгоритм створення ЕОР на конкретному прикладі в середовищі SharePoint Designer 2010, яке є одним із ключових інструментів хмарної платформи на основі продуктів Microsoft. Середовище Microsoft Office

SharePoint Designer, у першу чергу, призначене для розробки веб-вузлів, побудованих на технології SharePoint. На відміну від невеликого набору методів редагування вузлів SharePoint у браузері, SharePoint Designer дає можливість гнучкого й зручного управління практично всім спектром властивостей вебсторінок. Істотно, що в переважній кількості випадків користувачу не доведеться звертатися до HTML-коду, обмежуючись для розробки веб-сторінок режимом Конструктор [14]. Слід зауважити, що Microsoft Office SharePoint 2010 поширюється безкоштовно.

У цій статті доведемо, Microsoft Office SharePoint 2010 є не тільки засобом створення веб-сторінок, але й засобом створення електронних освітніх ресурсів.

Для прикладу візьмемо навчальний посібник «Метрологічна обробка результатів вимірювання», виконаний у Microsoft Office Word. Цей посібник містить 3 розділи, кожний з яких складається з певної кількості підрозділів.

1. ВИХІДНІ ПОЛОЖЕННЯ ТЕОРІЇ

ВИМІРЮВАННЯ

1.1. Основні визначення та поняття

1.2. Види вимірювання.

1.3. Види похибок вимірювання.

1.4. Засоби вимірювання.

1.5. Характеристики вимірювального приладу.

2. МЕТРОЛОГІЧНА ОБРОБКА РЕЗУЛЬТАТТІВ ВИМІРЮВАННЯ.

2.1. Випадкові величини і способи їх описання.

2.2. Оцінка точності вимірювання одної величини.

2.3. Оцінка точності визначення середнього арифметичного.

2.4. Оцінка точності обчислень (точність непрямих вимірювань).

3. ПРИКЛАДИ ОЦІНКИ ТОЧНОСТІ ВИМІРЮВАНЬ.

3.1. Приклад оцінки точності вимірювань.

3.2. Приклади оцінки точності непрямих вимірювань.

Додаток. Таблиця розподілу Стьюдента. Література.

Розглянемо алгоритм створення ЕОР в Microsoft Office SharePoint Designer 2007 & 2010.

Спочатку створимо папку, що має назву «Метрологічні вимірювання», а в ній 3 вкладені папки (у відповідності до кількості розділів). У цих папках будуть розміщені файли. Таким чином, ділимо електронний посібник на розділи і підрозділи. Всі файли зберігаємо у форматі \*.doc або \*.docx (замість

зірочок потрібно написати назви файлів). Крім того, окремо створимо файл «Додаток» та «Література». Всі файли потрібно ретельно відформатувати, оскільки в Microsoft Office SharePoint Designer 2010 форматування виконувати значно складніше.

Після підготовчої роботи створюємо папку «ЕОР Метрологічні вимірювання». У цій папці створюємо 2 папки з назвами Images та html. В папці Images розміщуємо рисунки, які слід розміщувати в електронному посібнику. Спочатку розміщуємо рисунки для фону. Слід зазначити, що всі рисунки потрібно зберігати у форматі \*.jpeg. А в папці html будуть розміщені файли, які збережені у форматі \*.html.

Розпочинаємо роботу над основним файлом титульної електронної сторінки. На рис. 1 зображено зображення титульної електронної сторінки «ЕОР Метрологічна обробка результатів вимірювання». Цей посібник містить назву (у верхній частині ЕОР), меню (у лівій частині ЕОР), титульну електронну сторінку та певну кількість електронних сторінок, створених у відповідності до змісту навчального посібника, створеного в Microsoft Office Word.

Спочатку встановлюємо властивості електронної сторінки. Відкриваємо SharePoint Designer. Виконуємо: Файл/Свойства. На вкладці Общие у полі Название потрібно ввести назву сторінки (рис. 2).

Потім слід перейти на вкладку Язык і встановити Мову сторінки: українська, Набор знаков: кирилиця та натискаємо ОК (рис. 3).

Зберігаємо в папці «ЕОР Метрологічні вимірювання». На вкладці Форматирование встановлюємо колір фону документа, тексту, гіперпосилань.

Для того, щоб встановити фон, потрібно виконати: Файл/Свойства. Після цього переходимо на вкладку Форматирование. Обираємо Фоновий рисунок, натискаємо на кнопку Обзор, обираємо потрібний рисунок (рис. 4). Але можна обрати фон і в середовищі MS SharePoint Designer, для цього слід потрібно виконати: Файл/Свойства. Після цього переходимо на вкладку Форматирование. Обираємо проти напису фон/Авто

Після цього обираємо: Таблица/Вставить таблицу. Для нашого електронного освітнього ресурсу потрібно обрати параметри (рис. 5). Обов`язково потрібно в полі Задать ширину та Задать высоту, обрати: в точках. Ширину та висоту

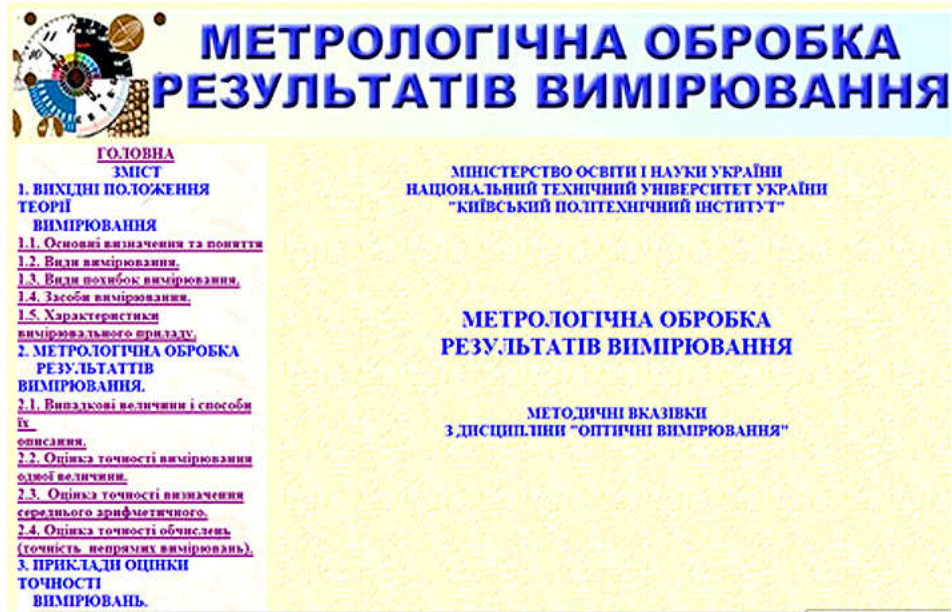

Рис. 1. Зображення титульної електронної сторінки електронного посібника

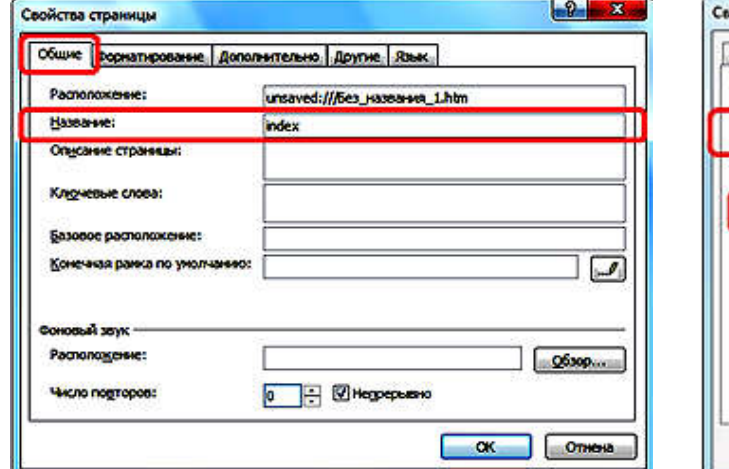

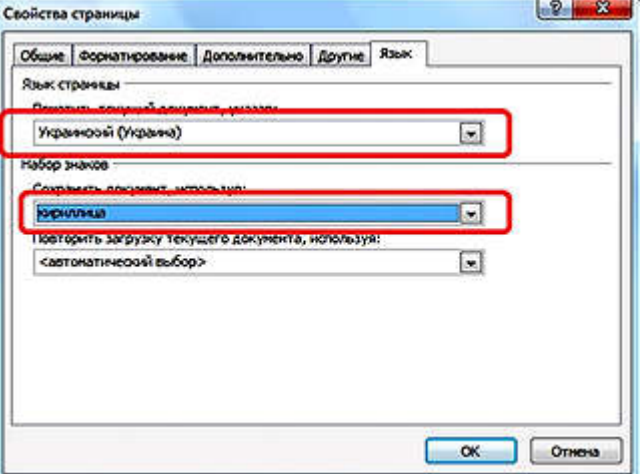

Рис. 2. Робота над основним файлом титульної електронної сторінки

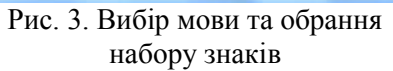

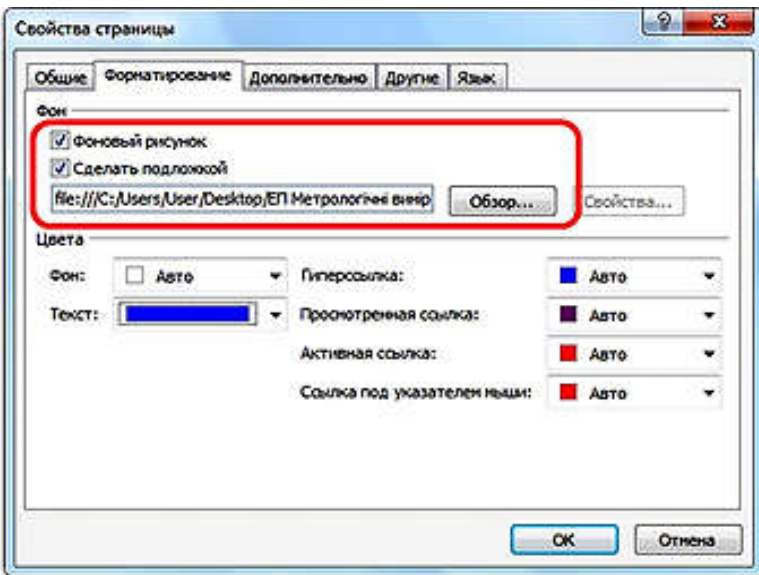

Рис. 4. Вибір фонового малюнку та встановлення кольору шрифту

виставляєте орієнтовно. У нашому випадку у полі Задать ширину та у полі Задать высоту виставляємо 1000 та 120 відповідно. Крім того, можна виставити межі (розмір та колір). Межі потрібно виставляти для того, щоб мати змогу

відокремити написи, розташовані в стовпцях зліва та справа.

У такий спосіб отримаємо таблицю, яка складається з двох рядків та двох стовпців.

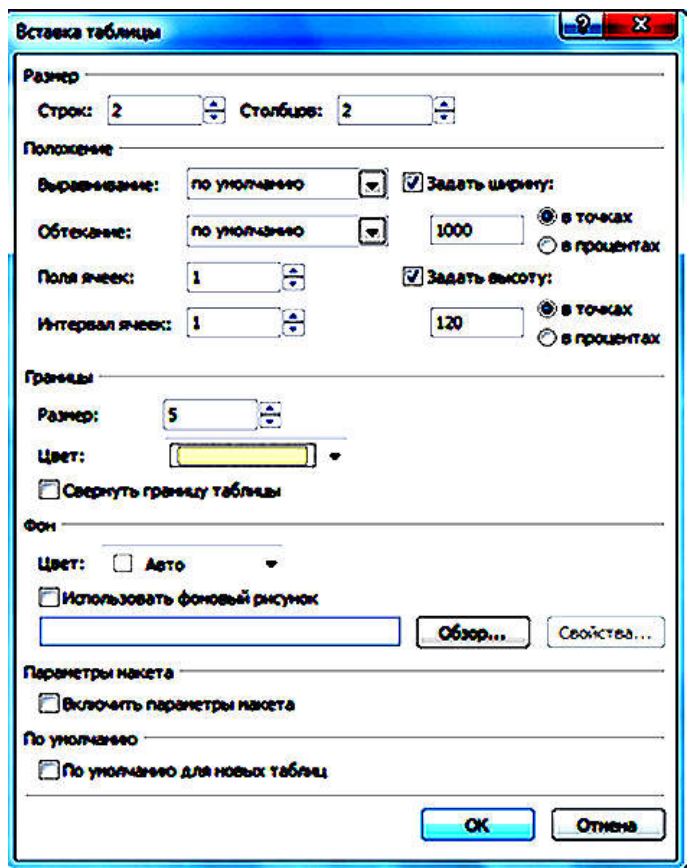

Рис. 5. Формування розмітки титульної електронної сторінки

Після цього виділяємо 2 стовпці, розташовані у верхній частині таблиці й викликаємо контекстне меню (натискаємо праву кнопку миші) та обираємо: Объединить ячейки/Изменить. Це для того, щоб написати назву електронного посібника або використати підготовлений раніше графічний файл. Саме на висоту цього рядка слід орієнтуватись, коли встановлюємо висоту рядків таблиці (рис. 5). В даному ЕОР його створено в Adobe Photoshop. Бажано цей файл розташувати окремо в папці «ЕОР Метрологічні вимірювання». Щоб розмістити його у цій комірці, потрібно встановити курсор та обрати: Вставка/Рисунок/Из файла. Після цього обираємо потрібний файл, розміщений заздалегідь у папці «ЕОР<br>Метрологічні вимірювання». Звичайно. Метрологічні вимірювання». Звичайно, бажано мати хоча б примітивні навички роботи в одному з графічних редакторів. В цьому електронному освітньому ресурсі назву створено в середовищі Adobe Photoshop.

Зберігати файл потрібно у форматі \*jpeg, або \*png. Файл слід розташувати не в папці «Images», а в паці «Метрологічні вимірювання».

В якому з графічних редакторів слід створити назву – це справа автора. Можна написати назву електронного освітнього ресурсу в одному з графічних редакторів, в Microsoft Office SharePoint Designer або в Microsoft Office PowerPoint.

Після виконаної роботи слід виконати: Файл/Сохранить как та зберегти у форматі html, називаємо файл index (index.html).

Надалі виконану роботу в SharePoint Designer слід зберегти (обравши комбінацію клавіш Ctrl+S або натиснути Сохранить, на зображенні дискети).

Після цього потрібно виставити параметри комірок другого рядка. Для цього для кожного із стовпців створеної таблиці викликаємо контекстне меню та встановлюємо відповідні дані (рис. 6).

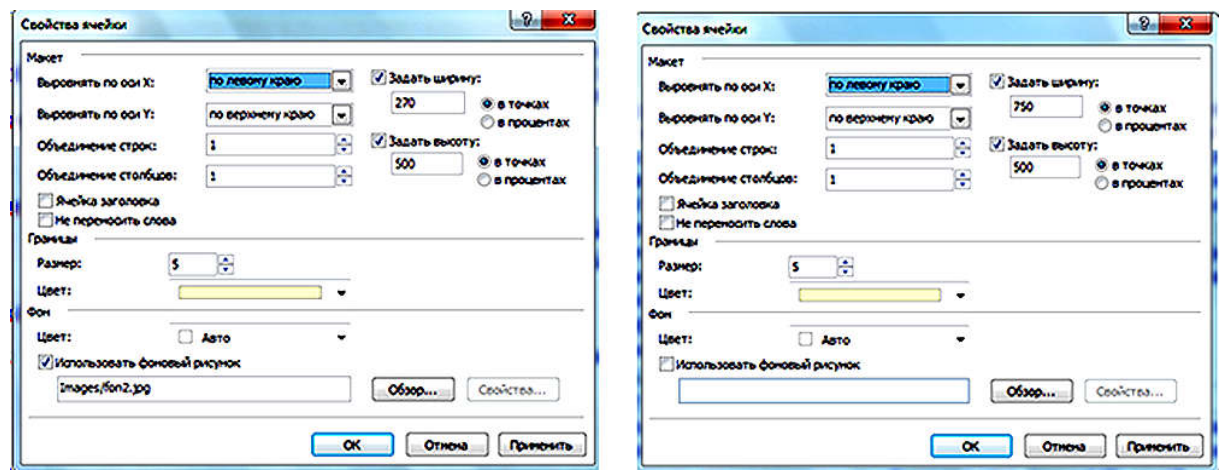

Рис. 6. Встановлення параметрів комірок майбутнього ЕОР

Спочатку виставляємо параметри стовпчика, розташованого справа. У цьому випадку ширина 750, а висота 500. Відповідно розміри стовпчика, розташованого зліва – 250 і 500. Висоту виставляємо умовно, оскільки висота все рівно буде змінюватись у залежності від кількості навчального матеріалу.

А ширина лівого і правого стовпчиків повинна залишатись незмінною. Після цього натискаємо Сохранить та закриваємо Microsoft Office SharePoint Designer. Перевіримо вміст папки «ЕОР Метрологічні вимірювання». В цій папці повинні бути розміщені дві вкладені папки: «Images» та «html», графічний файл (для заголовка електронного освітнього ресурсу) та файл index.

Для того, щоб подивитись, який вигляд матиме головна сторінка створеного електронного ресурсу, слід відкрити файл index у демонстраційному режимі. Для цього потрібно натиснути на файлі index правою кнопкою миші та обрати: Открыть с помощью/Internet Explorer. Можна обрати й іншу програму для проглядання веб-сторінок: Opera, Mozilla FireFox, Google Сhrome, Netscape Navigator та ін.

Якщо вас задовольняє вигляд майбутнього електронного ресурсу, то слід продовжити роботу. Для цього слід натиснути на файлі index та обрати: Открыть с помощью/ SharePoint Designer.

На рис. 7 зображено робочий файл даного ЕОР (відкритий у середовищі Microsoft Office SharePoint Designer). У лівій частині потрібно записати зміст (меню). Уважно перевірте написання. Не слід зважати на підкреслення. У демонстраційному режимі вони стануть невидимими. Головне, щоб не було помилок. Виконану роботу в SharePoint Designer слід зберегти (обрати комбінацію клавіш  $Ctrl + S$  або натиснути Сохранить).

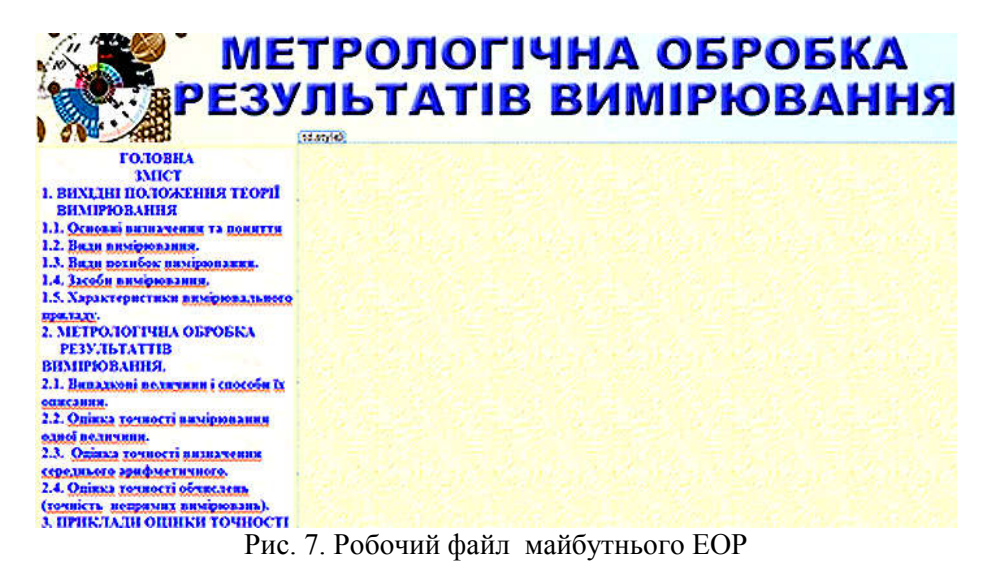

Потім потрібно виконати: Файл/Сохранить как та зберегти у вкладеній<br>папці html папки «ЕОР Метрологічні» папці html папки «ЕОР Метрологічні» вимірювання. Автор сам вирішує, як назвати ці файли. Найпростіше – «1.1», «1.2», … «3.1», «3.2», «Додаток», «Література». У папці html повинно бути 14 файлів у форматі .html (1 розділ вміщує 5 підрозділів, 2 розділ – 4, 3 розділ – 2. Крім того, потрібно створити файли «Додаток» та «Література»). Після цього слід відкрити файл index в середовищі Microsoft

Office SharePoint Designer та встановити гіперпосилання (рис. 7). Для цього потрібно виділити підрозділ «1.1. Основні визначення та поняття», обрати Вставка/Гиперссылка на вкладці Встака гиперссылки обираємо: файлом, веб-страницей/текущая папка, після цього слід зайти в папку html та обрати файл. 1.1 рис. 8). У такий спосіб потрібно працювати до тих пір, поки не будуть виставлені всі гіперпосилання. Не забудьте зберегти даний файл index  $(Ctrl+S)$ або Сохранить).

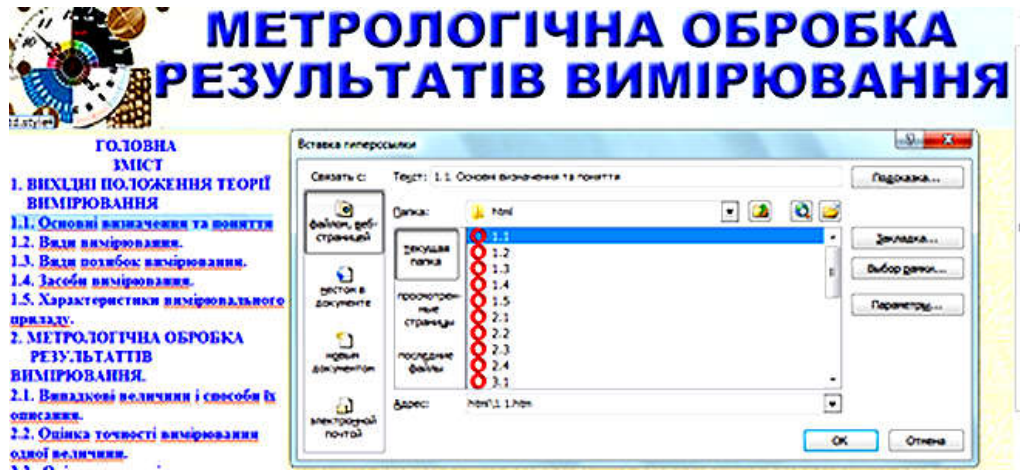

Рис. 8. Виставлення гіперпосилань в ЕОР

Після виконаної роботи потрібно скопіювати вміст лівої комірки файлу index (меню), відкрити файл «1.1» (натиснути праву кнопку миші та з контекстного меню обрати: Открыть с помощью/Microsoft Office SharePoint Designer). Потім слід з файлу 1.1 видалити меню без посилань і вставити меню з посиланнями, а в комірці, розміщеній у правій частині, копіюємо матеріал у файлу 1.1.doc чи 1.1.docх з папки «Метрологічні вимірювання» (відформатовані в середовищі Microsoft Office Word підрозділи електронного посібника) та виконуємо вставку цього файлу. Потім слід зберегти ці зміни. Таку роботу потрібно проробити з кожним файлом. Причому, в якому порядку виконувати і як саме, автор вирішує сам. Слід зауважити, що в цьому посібнику є формули, які можуть неадекватно відображатись в демонстраційному режимі. Їх слід (кожну формулу окремо), зберегти у графічному форматі та виконувати: Вставка/Рисунок/Из файла. Така робота дуже клопітка, оскільки формул багато. Тому можна встановити на комп`ютері безкоштовну програму «Lighshot» (для створення скриншотів) та з її допомогою копіювати формули. Для цього потрібно натиснути на клавішу Print Screen, виділити потрібну частину екрану (виділити формулу) та натиснути

комбінацію клавіш Ctrl+C (копіювати). Слід ретельно зберігати всі зміни. Після цього можна перевірити, як працюють посилання. Для цього слід запустити файл index в демонстраційному режимі (натиснути на файлі index правою кнопкою миші та обрати: Открыть помощью/Internet Explorer).

Залишилось заповнити комірку, розміщену в правій частині файлу index. Це титульна електронна сторінка. Тому вводимо відповідну інформацію (рис. 1).

Слід пам`ятати, що для редагування будь-якої електронної сторінки в середовищі SharePoint Designer з контекстного меню обираємо: Открыть с помощью/Microsoft Office SharePoint Designer. А для перегляду створеного ЕОР слід обрати з контекстного меню: Открыть с помощью/Internet Explorer або Открыть с помощью/Opera і т.д.

Крім того, до ЕОР, створених у SharePoint Designer можна додавати презентації, графічні файли, відео та аудіо файли і файли, збережені у форматі .swf. Для цього їх слід розмістити в одній з папок та створити гіперпосилання. У цьому випадку зручно вставити спеціальні кнопки. Потрібно виконати: Вставка/Меняюшаяся кнопка та обрати відповідну кнопку. Потім слід виділити цю кнопку та встановити гіперпосилання на відповідний файл.

Майже всі викладачі вміють створювати презентації в Microsoft Office PowerPoint, адже жодної лекції в наш час не можна провести без електронних демонстраційних засобів навчання. А для створення електронних освітніх ресурсів із використанням гіпертекстової технології викладачеві слід опанувати елементарними навичками роботи в одному з графічних редакторів, вміти створювати та редагувати відео й аудіо файли та для створення анімації й інтерактивних плакатів вміти працювати в середовищі Adobe Flash [15].

Використання гіпертекстової технології дозволяє виконати вимоги, що пред'являються до електронних освітніх ресурсів: структурованість і зручність у використанні. Крім того, вони повинні задовольняти такі вимоги:

– педагогічні: забезпечення наукової достовірності, інтерактивності, організація самостійної навчальної й лослілницької ліяльності забезпечення наступності навчального матеріалу, врахування специфіки конкретного предмету;

– санітарно-гігієнічні, що забезпечують мінімальність ступеня стомлення;

– ергономічні, згідно з якими на екрані повинні бути присутні тільки необхідні для роботи елементи, для ресурсів зі складною структурою простір екрану повинен розбиватися на робочі зони, а для індивідуальної роботи за комп`ютером слід надати перевагу світлому фону;

– психологічні, що включають гуманне ставлення до студента, дозволяють здійснювати індивідуальне й диференціальне навчання;

– естетичні, згідно з якими складові мультимедіа-технології (звук, відео, графічне

### Список використаних джерел

1. Опалько С. Г. Цифровая педагогика в системе образования / С. Г. Опалько // Успехи современной науки. – 2016. – Т. 2., № 12. – С. 95–97.

2. Осин А. В. Мультимедиа в образовании: контекст информатизации / А. В. Осин. – М. : Ритм, 2005. – 320 с.

3. Биков В. Ю. Моделювання навчального середовища сучасних педагогічних систем / В. Ю. Биков // Вісник Академії дистанційної освіти. –  $2004. - N_2$  2. – C. 6–14.

4. Жалдак М. І. Використання комп`ютера у навчальному процесі повинно бути педагогічно виваженим і доцільним / М. І. Жалдак // Компютер у школі та сім`ї. − 2011. − № 3. – С. 3–12.

5. Литвинова С. Г. Моделювання інтерактивних електронних плакатів / С. Г. Литвинова, М. С. Мамута, О. О. Рибалко // Фізикоматематична освіта. – 2018. – Вип. 4. – С. 96–100.

зображення, анімація) повинні відповідати функціональному призначенню ЕОР;

–технічні: простота, надійність, стійкість до некоректних дій користувача, можливість легкого повернення на вихідні позиції.

Створений і апробований електронний освітній ресурс є ефективним засобом формування творчої самостійності, оскільки він дозволяє студенту успішно навчитися обробляти результати метрологічних вимірювань, моделювати основні види майбутньої професійної діяльності: пошук та обробку професійно-значущої інформації.

Висновки та перспективи подальших досліджень

Використання інформаційних засобів навчання на заняттях у вищих навчальних закладах надає можливість підвищити в студентів інтерес до навчального предмету, допомагає оволодіти конкретними знаннями, необхідними для застосування в практичній діяльності. Студенти мають нагоду підвищити свій інтелектуальний потенціал, опанувати навичками спільної роботи.

Використання електронних освітніх ресурсів надає можливість викладачеві вдосконалити змістовний потенціал розвитку творчої самостійності, який виступає як єдине ціле із самореалізацією особистих якостей майбутнього інженера. Викладач отримує нагоду вдосконалити різноманітність видів і форм організації діяльності майбутнього фахівця.

Зважаючи на необхідність використання інформаційних технологій у навчальному процесі вищих навчальних закладів, вважаємо, що слід і надалі досліджувати програмні середовища, які надають можливість викладачам створювати електронні освітні ресурси.

6. Спірін О. М. Критерії і показники якості інформаційно-комунікаційних технологій навчання [Електронний ресурс] / О. М. Спірін // Інформаційні технології і засоби навчання. - 2013. № 33 (1). – Режим доступу https://journal.iitta.gov.ua/index.php/itlt/issue/view/58

- Дата звернення 01.03.2020р.<br>7. Триус — Ю. — В. Ю. В. Компьютерноориентированные методические системы обучения: монография / Ю. В. Триус. − Черкассы : Ворота - Украина, 2005. – 400 с.

8. Кузнецов А. А. Учебник в составе новой информационно-коммуникационной

образовательной среды: методическое пособие / А. А. Кузнецов, С. В. Зенкина. – М. : БИНОМ. Лаборатория знаний, 2010. – 63 с.

9. Козлов В. Є. Електронні освітні ресурси. Загальні вимоги та методика створення /В. Є. Козлов, В. М. Сальніков // Честь і закон. – 2013. – № 1. – С. 73–76.

10. Зеленко Л. С. Роль информационных и телекоммуникационных технологий в организации образовательного процесса при дистанционном обучении / Л. С. Зеленко // Материалы научнопрактической конференции «Инновации в условиях развития информационно-коммуникационных технологий». – М. : МИЭМ, 2009. – С. 288–290.

11. Биков В. Ю. Методологічні та методичні основи створення і використовування електронних засобів навчального призначення/ В. Ю. Биков, В. В. Лапінський // Комп'ютер у школі та сім'ї. – 2012. – № 3. – С. 3–6.

12. Тарабрин О. А. Комплексное информационных и коммуникационных технологий в процессе непрерывной подготовки инженерных и управленческих кадров / О. А. Тарабрин. – М. : ИИО РАО, 2005. – 232 с.

13. Манторова И. В. Информационные технологии в организации процесса первичного формирования знаний студента / И. В. Манторова, И. Н. Кутовой, В. В. Цаплева // Перспективы развития науки в области педагогики и психологии : сб. науч. тр. по итогам международной научно-практической конференции. – Вып. II. – 2015. – С. 62–65.

14. Ноэл М. Microsoft SharePoint 2010. Полное руководство; [пер. с aнгл.] / М. Ноєл, К. Спенс. – М. : Вильямс, 2011. – 880 с.

15. Mamuta M. S. Technology of creation of interactive electronics posters for the study of mathematics formulas / M. S. Mamuta, O. O. Rybalko // Computer Science and Telecommunications. – GESJ.  $-2019. - N<sub>2</sub> 2 (57)$ . – C. 16–21.

#### References

1. Opalko, SG 2016, 'Tsyfrovaia pedahohyka v systeme obrazovanyia' [Digital pedagogy in the education system], Uspehi sovremennoi nauki [Advances in Modern Science], vol. 2, no. 12, pp. 95-97.

2. Osyn, AV 2005, Multimedia v obrazovanii: kontekst informatizacii [Multimedia in Education], Ritm, Moskva.<br>3. Bykov,

3. Bykov, VYu 2004, 'Modeliuvannia seredovyshcha pedahohichnykh system' [Modeling of educational environment of modern pedagogical systems], Visnyk Akademii dystantsiinoi osvity [Bulletin of the Academy of distance education], no. 2, pp. 6-14.

4. Zhaldak, MI 2011, 'Vykorystannia kompiutera u navchalnomu protsesi povynno buty pedahohichno vyvazhenym i dotsilnym' [The use of the computer in the educational process should be pedagogically balanced and appropriate], Kompiuter u shkoli ta simi [Computer at school and family], no. 3, pp. 3-12.

5. Lytvynova, SG, Mamuta, MS & Rybalko, OO 2018, 'Modeliuvannia interaktyvnykh elektronnykh plakativ' [Simulation of interactive electronic posters], Fizyko-matematychna osvita [Physical and mathematical education], iss. 4, pp. 96-100.

6. Spirin, OM 2013, 'Kryterii i pokaznyky yakosti informatsiino-komunikatsiinykh tekhnolohii navchannia' [Criteria and indicative strengths of informatsiy-

communicatsiya tekhnolohii navchannia], Informatsiini tekhnolohii i zasoby navchannia [Informationtechnology and training tools], no 33(1), viewed 01 March 2020,

<https://journal.iitta.gov.ua/index.php/itlt/issue/view/58>. 7. Tryus, YuV 2005, Kompjuternoorientirovannye metodicheskie sistemy obuchenija, [Computer-oriented methodological training systems], Vorota. Ukraina, Cherkassy.

8. Kuznecov, AA & Zenkin, SV 2010,<br>Uchebnik v sostave novoj informacionnov sostave novoj informacionnokommunikacionnoj obrazovatelnoj sredy [The textbook as part of the new information and communication educational environment], BINOM. Laboratorija znanij, Moskva.

9. Kozlov, VYe & Salnikov, VM 2013, 'Elektronni osvitni resursy. Zahalni vymohy ta metodyka stvorennia' [Electronic educational resources. General requirements and method of creation], Chest i zakon [Honour and the law], no. 1, pp. 73-76.

10. Zelenko, LS 2009, 'Rol informacionnyh i nmunikacionnyh tehnologij v organizacii telekommunikacionnyh tehnologij v organizacii obrazovatelnogo processa pri distancionnom role of information and telecommunication technologies in the organization of the educational process in distance learning], Materialy<br>nauchno-prakticheskoj konferencii Innovacii v nauchno-prakticheskoj konferencii Innovacii v uslovijah razvitija informacionno-kommunikacionnyh tehnologij [Materials of the scientific-practical conference "Innovation in the conditions of development of information and communication technologies"], Moskovskij institut jelektroniki i matematiki, Moskva, pp. 288-290.

11. Bykov,VIu & Lapinskyi VV 2012, 'Metodolohichni ta metodychni osnovy stvorennia i vykorystovuvannia elektronnykh zasobiv navchalnoho pryznachennia' [Methodological and methodological bases of creation and use of electronic educational tools], Kompiuter u shkoli ta simi [Computer at school

and family], no. 3, pp. 3-6.<br>12. Tarabrin.  $\overrightarrow{OA}$ 12. Tarabrin, OA 2005, Kompleksnoe ispolzovanie informacionnyh i kommunikacionnyh tehnologij v processe nepreryvnoj podgotovki inzhenernyh i upravlencheskih kadrov [Integrated use of information and communication technologies in the process of continuous training of engineering and managerial personnel], Institut informatizacii obrazovanija Rossijskoj akademii obrazovanija, Moskva.

13. Mantorova, IV, Kutovoi, IN & Capleva, VV 2015, 'Informacionnye tehnologii v organizacii processa pervichnogo formirovanija znanij studenta' [Information technology in the organization of the process of primary formation of student knowledge], Perspektivy razvitija nauki v oblasti pedagogiki i psihologii [Prospects for the development of science in the field of pedagogy and psychology], iss. II, pp. 62-65.

14. Noel, M & Spens, K 2011, Microsoft SharePoint 2010. Polnoe rukovodstvo, [Microsoft SharePoint 2010. Complete guide], Vilyams, Moskva.

15. Mamuta, MS & Rybalko OO 2019, 'Technology of creation of interactive electronics postersfor the study of mathematics formulas', GESJ: Computer Science and Telecommunications, no.2 (57), pp. 16-21.

Стаття надійшла до редакції 10.03.2020 р.